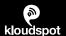

Kloudhybrid / Documentation

# Configuring Okta Provisioning for KloudHybrid using SCIM 2.0

This guide provides the steps required to configure user provisioning and synchronization between Okta and the KloudHybrid solution and includes the following sections:

#### **Features**

The following provisioning features are supported:

- Create users.
  - Users in OKTA that are assigned to the KloudHybrid app will automatically be be created in KloudHybrid.
- Update user attributes.
  - Any changes to users in OKTA will automatically be made to the associated KloudHybrid user.
- Deactivate users.
  - Users deactivated in OKTA or un-assigned from the app will be disabled in KloudHybrid.

#### Requirements

This functionality is supported from version 5.14.X of the KloudHybrid Platform.

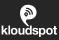

### **Prerequisites**

Obtain the Provisioning API credentials from KloudHybrid.

In the 'Advanced' user interface, go to 'Configuration -> Integrations -> External Authentication'.

Enable SCIM Provisioning and click save.

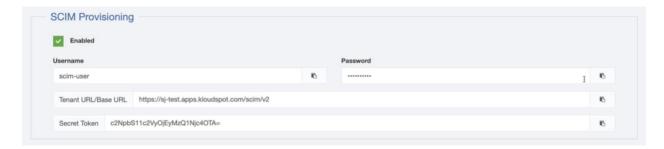

A random password will have been generated on tenant provisioning/installation. You can either use the generated username/password or enter your own.

## **Configuration**

Click 'Configure API Integration':

Click on **Configure API Integration** 

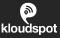

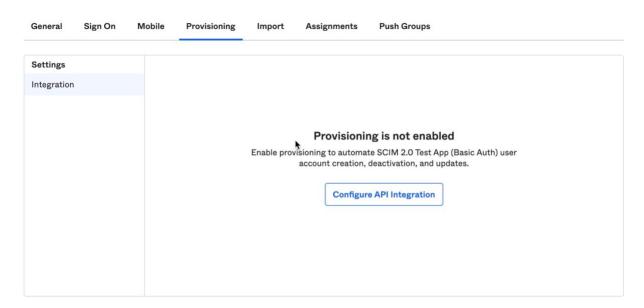

Cut and paste the SCIM base URL and the credentials from Kloudhybrid then click 'Test API Credentials'.

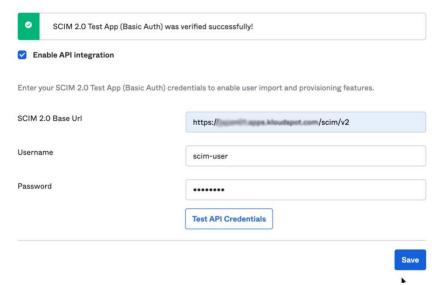

If the connection is verified, click 'Save'. If not, check that the URL and credentials correctly.

Now configure the provisioning:

- Click edit and enable 'Create Users', 'Update User Attributes' and 'Deactivate Users'. Do not enable 'Sync Password'.
- Click 'Save'.

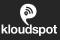

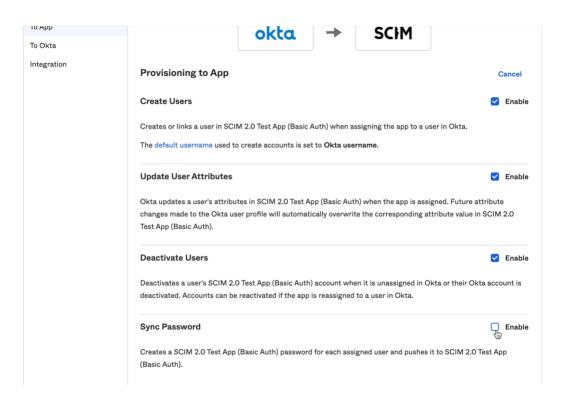

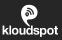

The final step is to configure the attribute mappings. Scroll down the page to Attribute Mappings.

The following attributes should be present:

- userName
- givenName
- familyName
- Email
- managerValue. This property must be the 'userName' attribute for the manager.

The following attributes will be used if present:

- primaryPhone
- primaryPhoneType
- preferredLanguage
- Locale
- Organization
- costCenter
- organization
- division
- department
- managerDisplayName

Any attributes other than those above will be ignored by the integration and can be safely deleted.

#### **Known Issues/Troubleshooting**

N/A